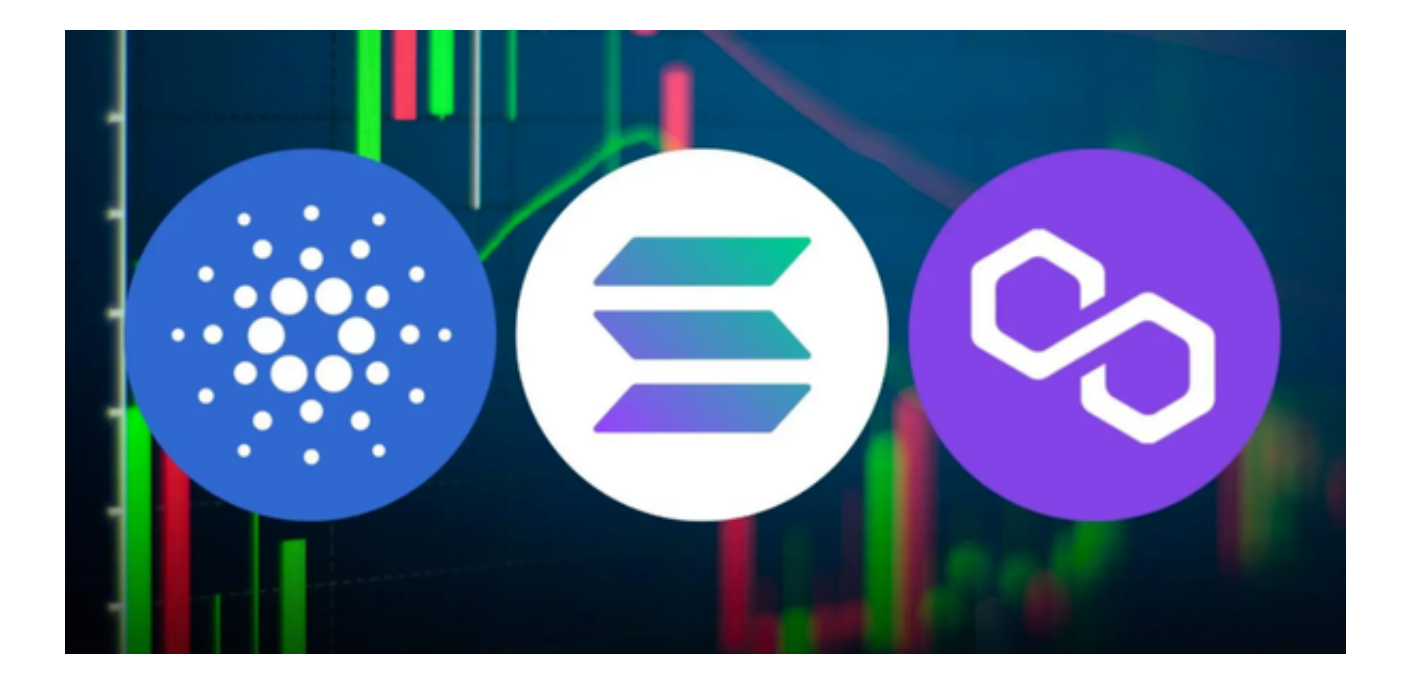

MATIC是一个快速、低成本的二层扩展解决方案,用于以太坊网络,旨在提高交 易速度和降低成本。它的目标是解决以太坊网络的扩展性问题,使得更多的DApp 能够在其上运行,而不会担心高昂的交易费用和拥挤的网络。

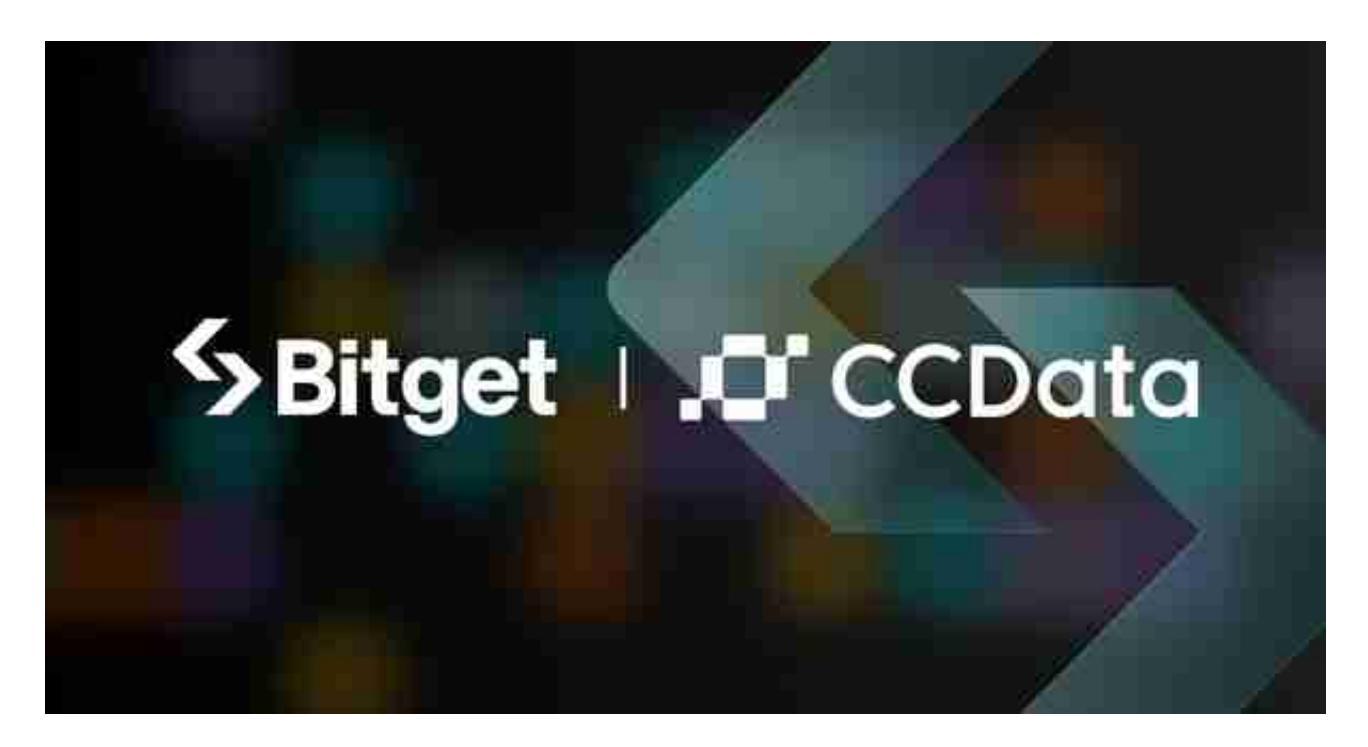

MATIC,也被称为Polygon,随着它的流行,许多交易平台已经开始支持MATIC 交易。如Binance、Bitget、Huobi等这些大型的交易平台。

 而在众多的交易平台中,Bitget算得上是一个备受投资者信任的平台,它提供了一 系列吸引投资者的功能与特性,使其成为MATIC交易的首选平台:

 1、多样化的交易对:Bitget支持多种数字资产交易对,包括MATIC/USDT、MA TIC/BTC等, 让你能够根据自己的喜好和策略选择合适的交易对。

2、安全性: Bitget注重用户资金的安全,采取了严格的安全措施, 包括冷钱包存 储、风险管理系统等,确保用户的数字资产得到充分的保护。

3、高流动性: Bitget与全球各大交易所合作, 确保了高流动性, 让你能够在任何 时间买卖MATIC,不用担心市场深度不足的问题。

 4、便捷的交易工具:平台提供了丰富的交易工具,包括杠杆交易、限价单、市价 单等,满足不同投资者的需求。

 对Bitget感兴趣的投资者可以下载使用Bitget APP交易MATIC,现在,让我们一起了解如何在Bitget APP上交易MATIC:

步骤1:下载并安装Bitget APP

 你需要在手机上下载并安装Bitget APP。它支持iOS和Android操作系统,可以从官方网站上下载。

步骤2:注册账户

 打开应用程序后,你需要注册一个账户。提供所需的信息,完成身份验证流程, 并设置安全密码。

步骤3:充值资金

 在账户注册完成后,你需要将资金充值到Bitget APP账户。平台支持多种充值方式,包括银行转账、数字货币充值等。

步骤4:搜索MATIC交易对

 在账户充值完成后,进入交易界面,然后搜索MATIC交易对。选择你想要交易的 交易对,例如MATIC/USDT。

步骤5:下单交易

 现在,你可以选择下单类型(市价单或限价单),输入交易数量,并确认交易。 确保在交易前仔细阅读市场信息和价格趋势。

步骤6:监控交易

 一旦交易执行,你可以在Bitget APP上监控你的交易。平台提供了实时的市场数 据和图表,帮助你作出明智的决策。

Bitget APP是一个出色的平台,为交易MATIC提供了便利和安全性。但请记住, 在数字货币市场,知识和谨慎至关重要。在开始交易之前,建议你使用Bitget APP深入了解市场和资产,制定合理的交易策略,并始终保持警惕。